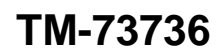

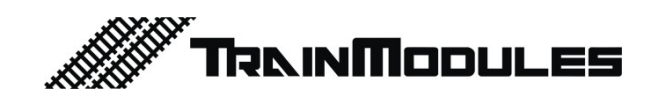

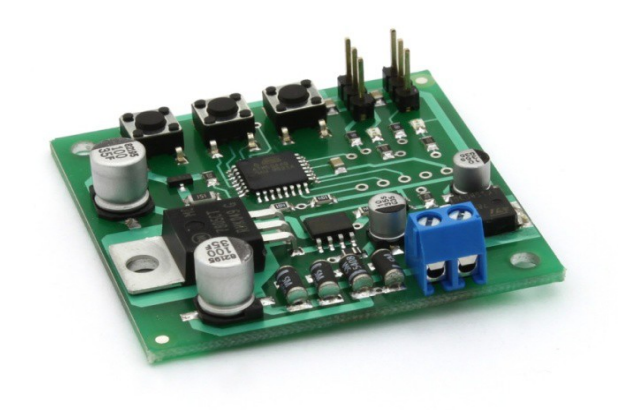

**Servo Decoder, Mini** User's Manual

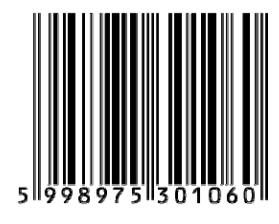

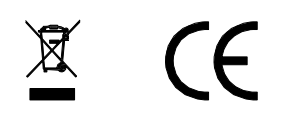

#### **© 2011 BioDigit Ltd.**

All rights reserved. It is forbidden to reproduce and/or publish the contents of the present document in any form including electronic and mechanical design without the written permission of BioDigit Ltd.

#### **Safety Warnings** 八

During the operation of the device, the specified technical parameters shall always be met. At the installation, the environment shall be fully taken into consideration. The device must not be exposed to moisture and direct sunshine.

A soldering tool may be necessary for the installation and/or mounting of the devices, which requires special care. During the installation it shall be ensured that the bottom of the device should not contact with a conductive (e.g. metal) surface!

#### **Contents**

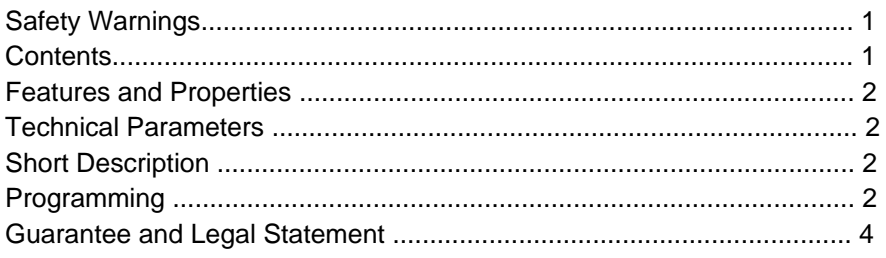

1

## **Features and Properties**

- Developed for DCC systems
- Control for two independent servos
- No external power supply needed
- Extremely small size
- Simple and quick address entry method
- Low stand-by current consumption

## **Technical Parameters**

Input supply voltage: 7-24 V DCC Stand-by current consumption: 20 mA Maximum current consumption: 1000 mA Size: 62x58 mm

### **Short description**

A small size control circuit ideal for controlling the servo motor of switches. This module is a servo controller and decoder in one.

## **Connection**

Both the input voltage and the digital signal connect to the points labeled **"DCC IN"** .

# **Connection of servo motor**

Servo motors may be connected at the points indicated on the drawing. Make sure to observe polarity! (Figure 1)

#### **Setting of end-positions and the speed of movement**

- 1. Power on the module, and make sure that the servo(s) is/are connected
- 2. Hold "PROG" **for max. 1 second**
- 3. "LED1" lights up to indicate that "Servo 1" is being programmed
- 4. Use UP/DOWN to set the first end-position
- 5. Briefly press "PROG"
- 6. Use UP/DOWN to set up the second end-positions

2

- 7. Briefly press "PROG"
- 8. Use UP/DOWN to set the speed of switching between the previous two end-positions
- 9. Briefly press "PROG"
- 10. "LED2" lights up to indicate that "Servo 2" is being programmed
- 11. Repeat steps 4 to 8 for the second servo as well
- 12. Briefly press "PROG" to exit from programming mode

# **Quick programming of digital addresses**

Digital addresses can be set up easily without CV programming by using quick programming.

- 1. Power on the module
- 2. Hold "PROG" **for at least 3 seconds**
- 3. "LED1" flashes briefly to indicate that the address connected to the output "Servo 1" is being programmed
- 4. Set the desired switch address on the digital center
- 5. Issue the switch command (in any direction)
- 6. "LED1" lights up for longer, indicating that the address has been registered
- 7. Briefly press "PROG"
- 8. "LED2" flashes briefly to indicate that the address connected to the output "Servo 2" is being programmed

3

- 9. Repeatedly issue the address (steps 4 to 5)
- 10. Briefly press "PROG" to exit from programming mode.

After exiting from programming mode, the decoder can be controlled from the digital center.

### **Guarantee and Legal Statement**

Each parameter of the device has been submitted to extensive testing prior to marketing. The manufacturer undertakes one year guarantee for the product. Defects occurred during this period will be repaired by the manufacturer free of charge against the presentation of the invoice.

The validity of the guarantee will cease in case of improper usage and/or treatment.

Attention! By virtue of the European EMC directives the product can be used solely with devices provided with CE marking.

*The mentioned standards and brand names are the trademarks of the firms concerned.*

> TrainModules – BioDigit Ltd Kerepesi street 92. H-1144, Budapest

Made in Hungary. Tel.:

+36 1 46 707 64 http://www.trainmodules.hu/

4

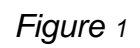

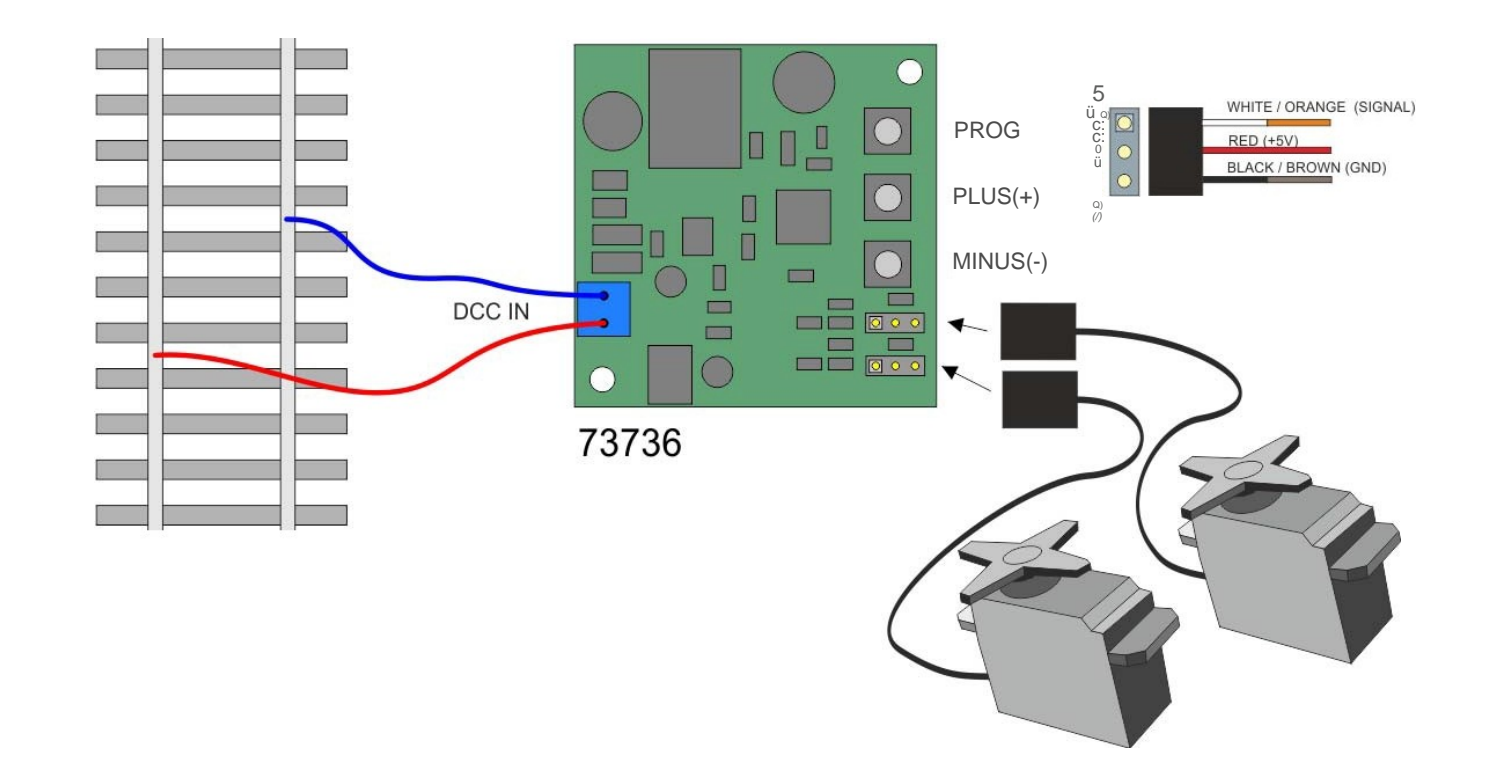